**Changing the DVD region code on an AMPIRE DVD-Player DVX51** 

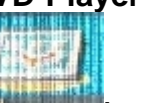

1. Enter into the DVD set up menu, choose the forth one **and enter 7777 by remote control**

| ** VORZUGSEINSTELLUNGEN                    |                      | <b>LALE</b> |   |  |
|--------------------------------------------|----------------------|-------------|---|--|
| $UV$ $1002$<br><b>PHC</b>                  | <b>PAL</b><br>103.03 |             |   |  |
| <b>UNIVERSITY OF</b><br><b>DISK-MONU</b>   | GFR<br>GER           |             |   |  |
| <b>KT-STCHERUNG</b><br><b>GRUNDEDISTI.</b> |                      |             | 鼯 |  |
|                                            |                      |             |   |  |
|                                            |                      |             |   |  |

**2. it will display your current region code, it is 2**

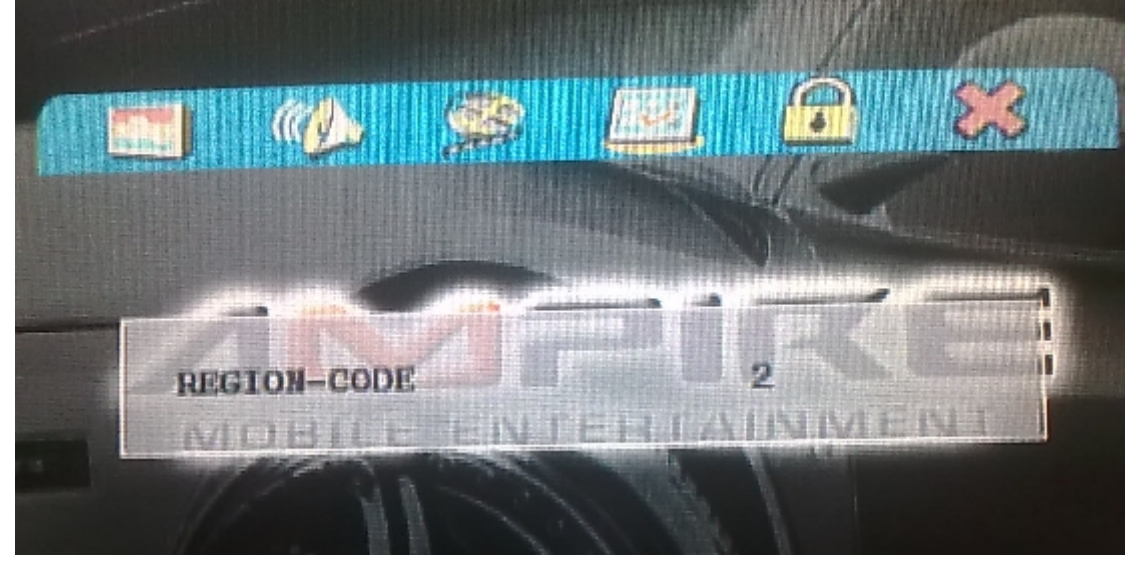

**3. Press the "**  $\overline{\mathbf{v}}$  " button on remote control, choose 0 and then exit the menu, **it will be region code then.**

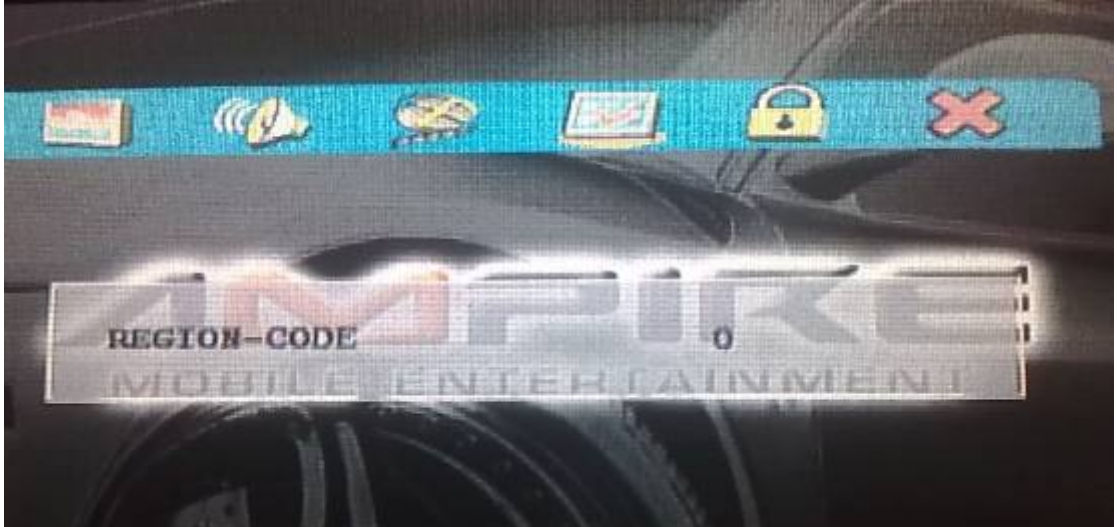